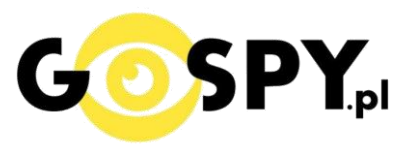

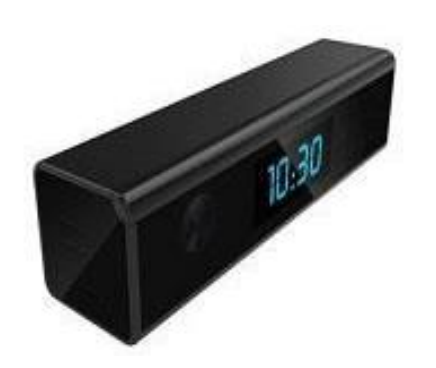

# INSTRUKCJA OBSŁUGI

# **WIFI Full-HD Black-300**

**INSTRUKCJĘ W KOLOROWEJ WERSJI CYFROWEJ MOŻNA ZNALEŹĆ NA [WWW.KAMERYSZPIEGOWSKIE.WAW.PL](http://www.kameryszpiegowskie.waw.pl/) (WPISZ NA DOLE W WYSZUKIWARCE KOD: 563)**

# Zalecenia bezpieczeństwa i ostrzeżenia.

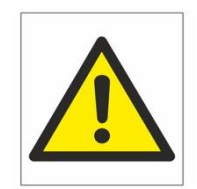

- 1. Należy chronić urządzenie przed działaniem promieni słonecznych, wysoką temperatura, wilgocią czy wodą. Wymienione czynniki mogą być□ przyczyną zmniejszenia wydajności urządzenia jak również doprowadzić□ do jego uszkodzenia.
- 2. Nie należy zdejmować obudowy urządzenia ani umieszczać□ w niej przedmiotów.
- 3. Nie należy używać siły ani przedmiotów mogących doprowadzić́ do uszkodzenia urządzenia.
- 4. Należy używać dedykowanego źródła zasilania. Stosowanie nieodpowiedniego zasilania może być przyczyną uszkodzenia sprzętu.
- 5. Nie należy podejmować prób samodzielnych napraw. W przypadku stwierdzenia usterki należy skontaktować się̨z autoryzowanym serwisem.
- 6. Urządzenia powinny być instalowanie w miejscach zapewniających ich odpowiednią wentylację.
- 7. Należy unikać kontaktu z substancjami oleistymi, parą wodną czy innymi zabrudzeniami. Jeżeli produkt będzie miał kontakt z wodą należy niezwłocznie odłączyć go z prądu zachowując należytą ostrożność;
- 8. Szczegółowe warunki ograniczonej gwarancji, jak i okresu jej trwania, znajdują się na stronie internetowej dystrybutora.
- 9. Firma Nexus Jarosław Gaładyk zapewnia profesjonalna pomoc techniczna związana z oferowanymi przez siebie urządzeniami, a także serwis gwarancyjny i pogwarancyjny.
- 10. Wszelkie testy i naprawy powinny być́ wykonywane przez wykwalifikowanych personel. Producent nie ponosi odpowiedzialności za wszelkie szkody, powstałe przez nieautoryzowane przeróbki lub naprawy a takie działanie grozi utratągwarancji.
- 11. Urządzenie powinno być□ przechowywane oraz transportowane w oryginalnym opakowaniu zapewniającym odpowiednią ochronne przed wstrząsami mechanicznymi.
- 12. Urządzenie zostało zaprojektowane i wyprodukowane z najwyższą starannością o bezpieczeństwo osób instalujących i użytkujących. Dla zapewnienia bezpieczeństwa pracy, należy stosować się do wszelkich wskazań zawartych w tej instrukcji, jak i instrukcjach obsługi urządzeń towarzyszących (np. komputera PC)

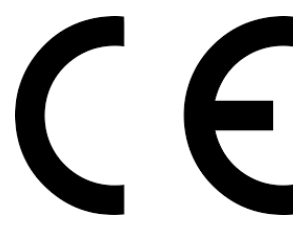

#### Deklaracja zgodności UE

**Ten produkt oraz –jeśli ma to zastosowanie –dostarczane z nim akcesoria są oznaczone znakiem "CE", co oznacza spełnianie wymagań obowiązujących zharmonizowanych norm europejskich, wymienionych w dyrektywie elektromagnetycznej.** 

### **I PRZED PIERWSZYM UŻYCIEM:**

**Ładowanie** - przed pierwszym użyciem kamery należy naładować akumulatorek, ładując go przez minimum 3-4h. Proces ładowania polega na podłączeniu urządzenia do komputera poprzez port USB lub do ładowarki sieciowej 5V 1A.

**Karta micro SD** - przed użyciem kamery należy umieścić w slocie kartę microSD o pojemności do 128 GB.

**Wyłącz dane komórkowe** na czas konfiguracji wstępnej.

### **II SZYBKI START:**

**1. Włączanie/ wyłączanie -** aby włączyć należy otworzyć tylną klapkę i wcisnąć przycisk ON-OFF przez około 3 sekundy. Zapali się zielona dioda, będzie świecić światłem stałym co oznacza, że urządzenie jest w trybie bezczynności. Aby wyłączyć należy przytrzymać przycisk ON/OFF przez około 4 sekundy, dioda mignie i zgaśnie.

# **2)Podgląd Wi-Fi na telefonie (ustawienia Wi-Fi przez urządzenie, lokalnie do 50m)**

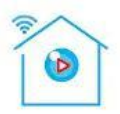

1) Sciągamy aplikację "**CAMVIP**" znajdująca się w Google Play oraz w App Store.

- 2)Wyszukujemy i łączymy się na telefonie z Wi-Fi ''HCAN-xxxxxx-xxxxx" (brak hasła).
- 3)W oknie aplikacji klikamy ikonę (+) w prawym górnym rogu.

3)Wybieramy opcję 'LAN Search Device"

4)Wybieramy dostępne urządzenie

5)Następnie klikamy ''OK"

6)W oknie głównym aplikacji zostanie dodana kamera, po wybraniu jej, na telefonie zostanie pokazany obraz z budzika.

a) Folder z zapisanymi nagraniami na karcie pamięci.

- b) Powiadomienia pochodzące z kamery podczas detekcji ruchu.
- c) Podgląd kamery

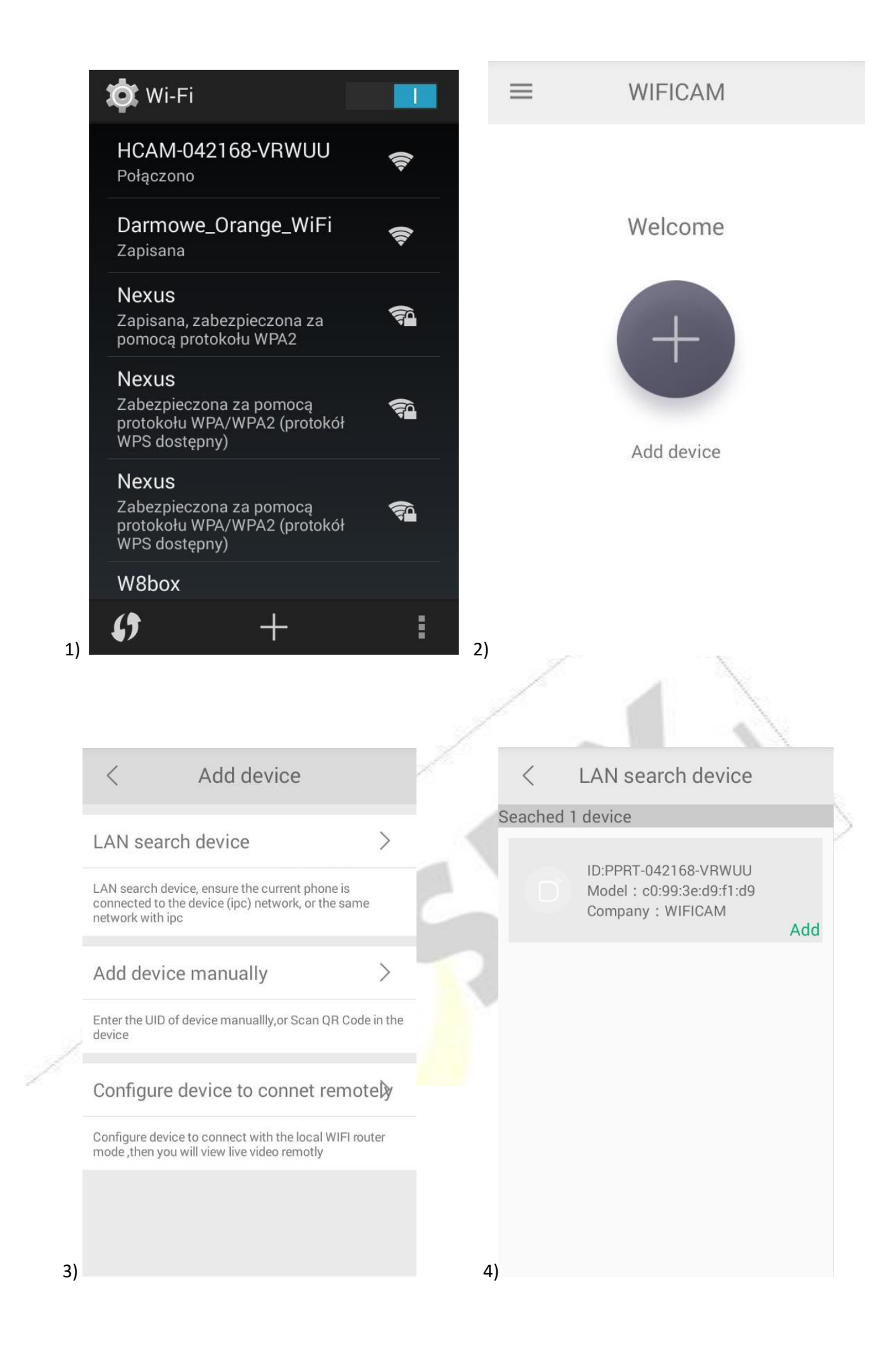

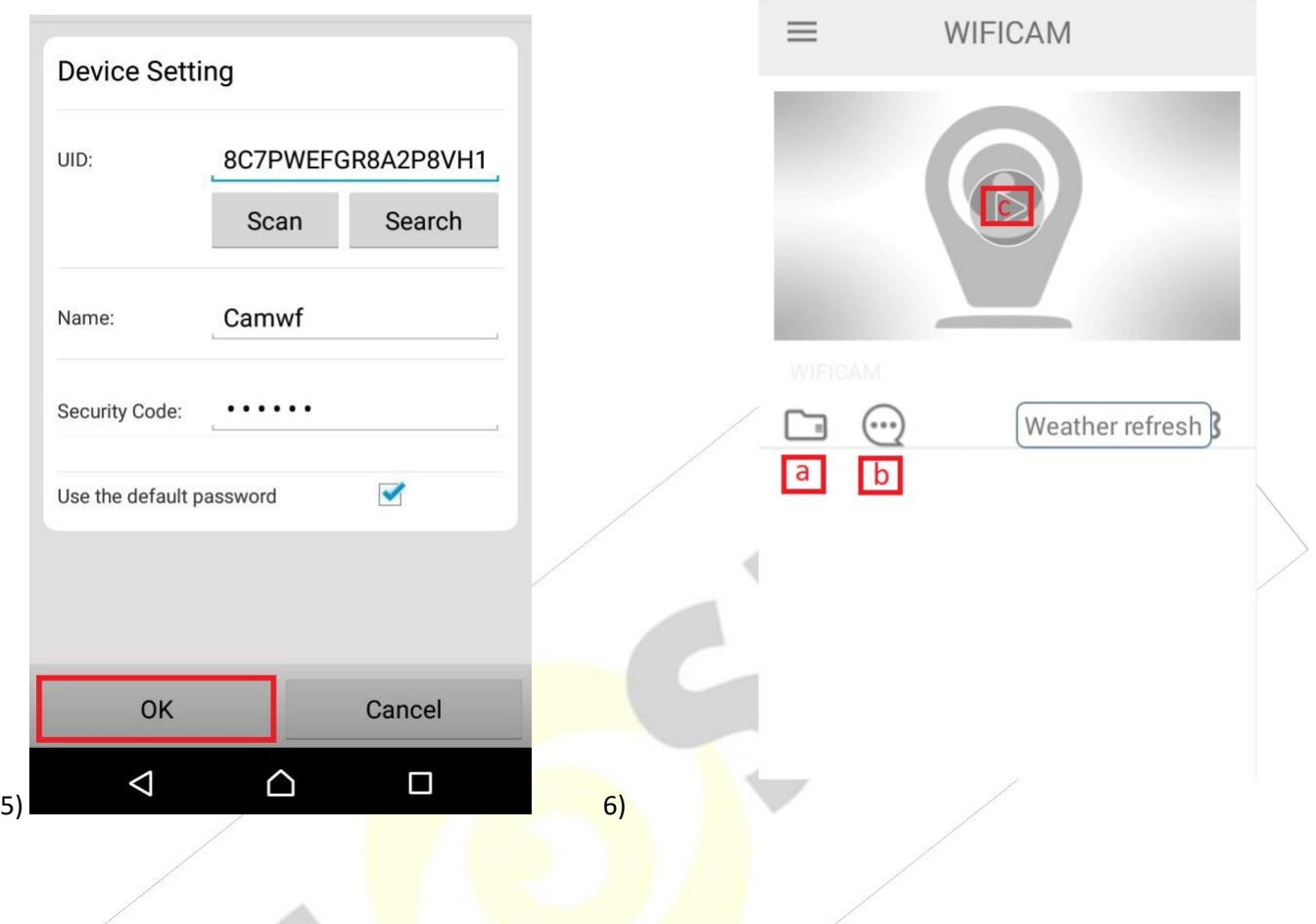

# **3) Podgląd Wi-Fi na telefonie ( ustawienia Wi-Fi przez router, z każdego miejsca na świecie)**

1) Po dodaniu budzika do aplikacji, w oknie podglądu kamery należy nacisnąć ikonę zębatki a) oraz wybrać opcję "**WIFI CONFIG**"

- 2) Wybieramy własną sieć domową naciskając "wifi name"
- 3) Wybieramy sieć z listy dostępnych sieci.
- 2) Wpisujemy hasło wybranej sieci.

Proces konfiguracji odbędzie się automatycznie. Wyłączamy Wi-Fi, a następnie włączamy transfer danych w telefonie, dzięki czemu uzyskamy rzeczywisty podgląd obrazu na telefonie z dowolnego miejsca.

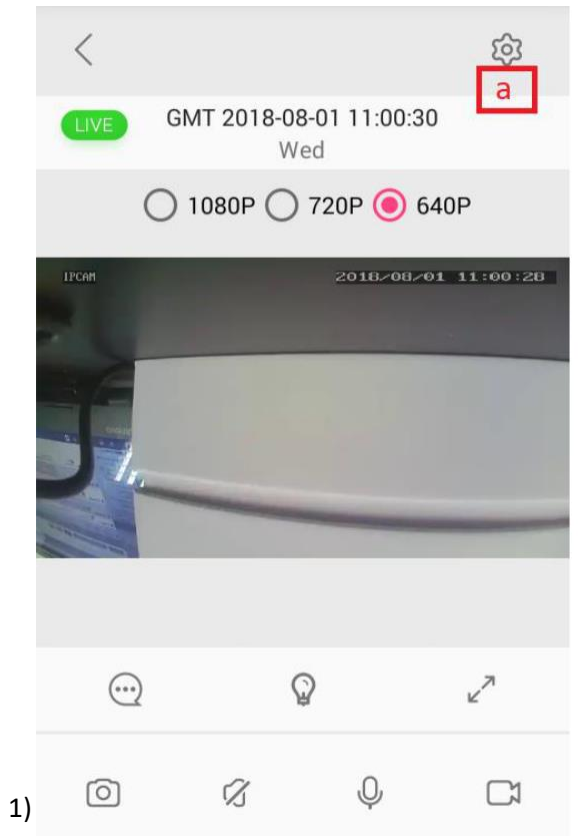

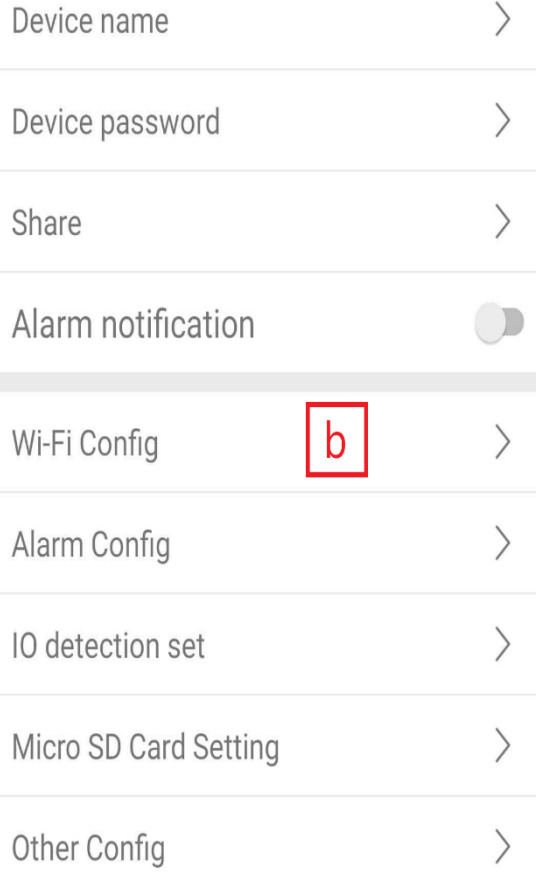

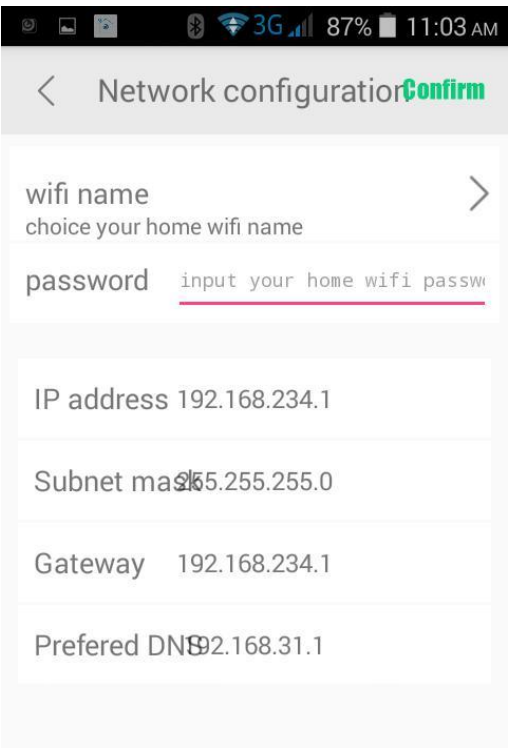

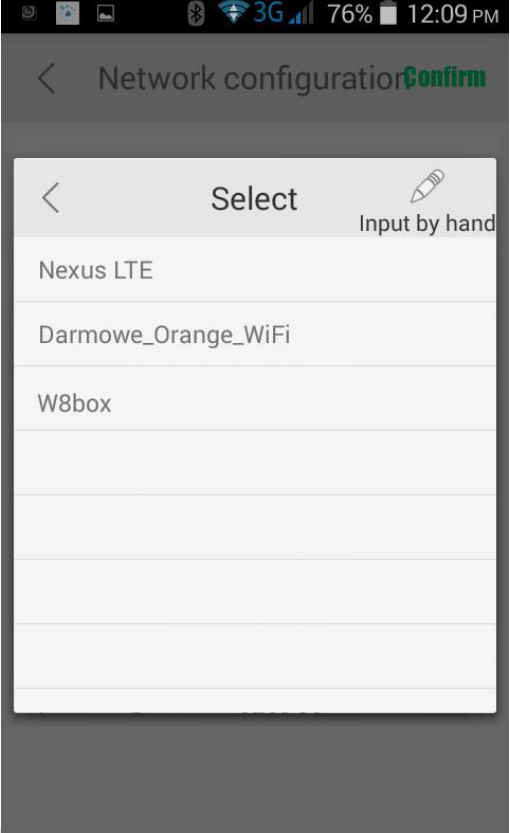

# **4. Nagrywanie obrazu na kartę Micro SD:**

1) Po dodaniu budzika do aplikacji, w oknie podglądu należy nacisnąć ikonę zębatki i wybrać opcję "Micro SD **CARD SETTING**"

2) Aby potwierdzić zmienione ustawienia należy wcisnąć "Confirm" Capacity – rozmiar plików oraz karty pamięci Unistall SD card – usunięcie karty pamięci Format SD card – sformatowanie karty pamięci

NAGRYWANIE CIĄGŁE Stop recording – wstrzymanie nagrywania **Full time recording – nagrywanie przez cały czas** Recording lenght – długość nagranego pliku

#### DETEKCJA RUCHU

**Alarm recording – nagrywanie w trybie detekcji ruchu** Alarm recording lenght – długość pliku podczas detekcji

ruchu Time-lapse video – nagrywanie w pętli

Time-lapse video recording – długość nagrywanego pliku podczas nagrywania w pętli

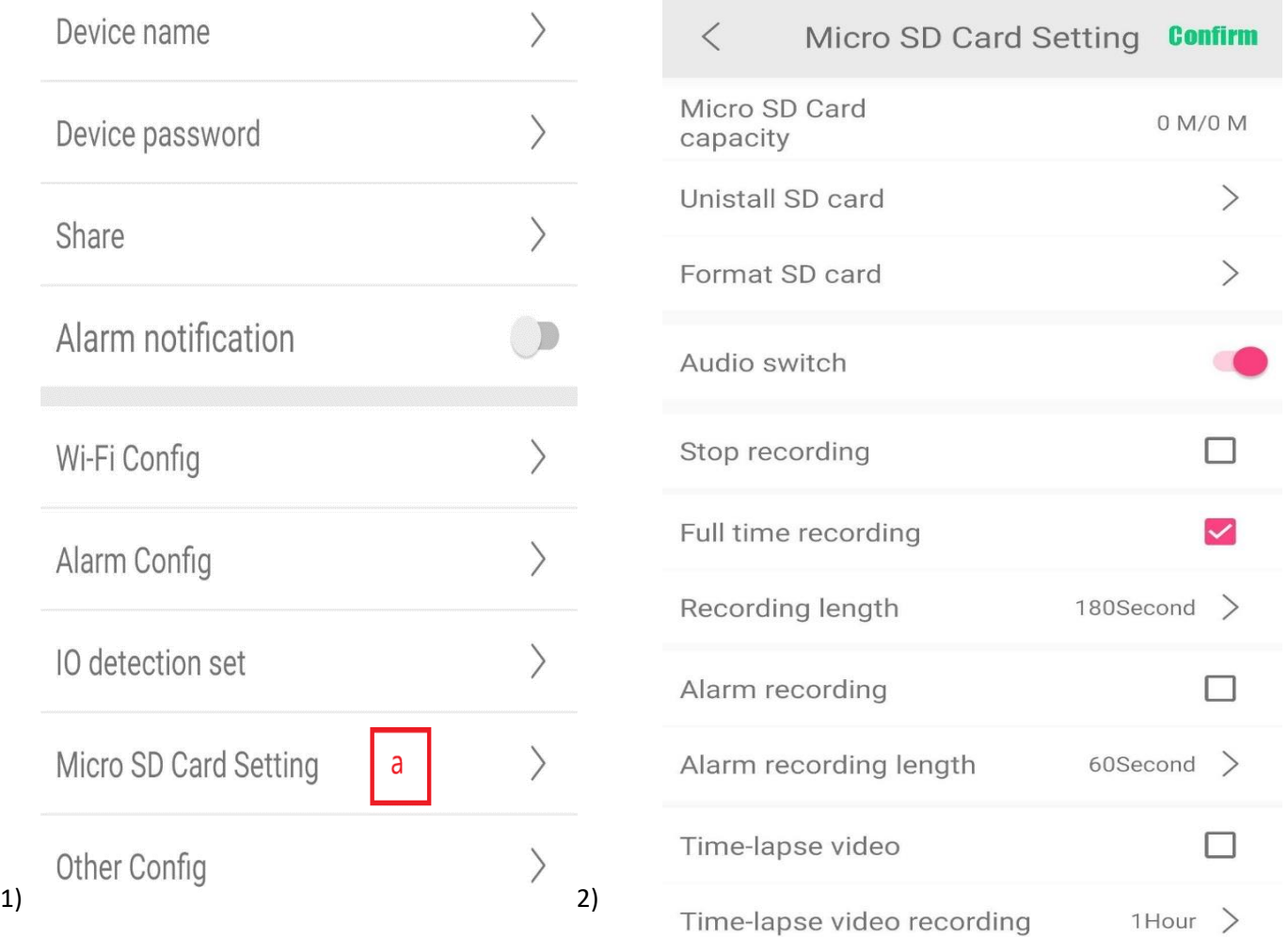

### **5)Funkcja "Wykrycia Ruchu"**

1)Po dodaniu budzika do aplikacji, w oknie podglądu należy nacisnąć ikonę zębatki i wybrać opcję "**Motion detection set"**

2) Następnie wybrać opcję "MOTION DETECTION" oraz wybrać czułość.

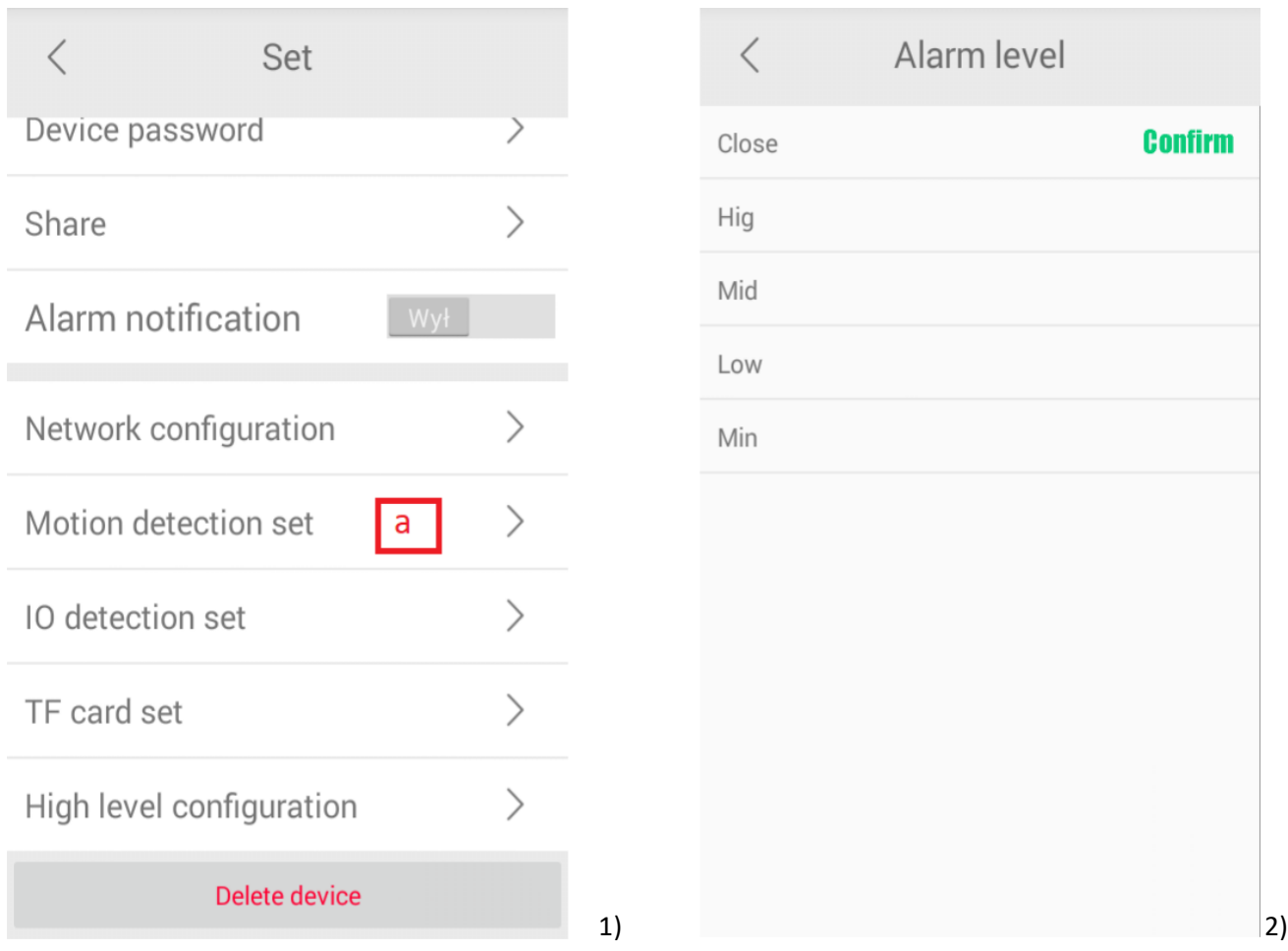

### **6)Podgląd Wi-Fi na komputerze**

- 1) Wyszukujemy i łączymy się z Wi-Fi ''HCAMXXXXX" lub po konfiguracji przez telefon z routerem wystarczy przejść do pkt 2(brak hasła)
- 2)Uruchamiamy aplikację IPCSearch, którą można ściągnąć ze strony **www.mymitech.com/download.html** 3)Klikamy "Search", a następnie wybieramy dostępne urządzenie, klikamy 2 razy lewym przyciskiem myszy. 4)Uruchomi się nam przeglądarka internetowa w polu **user** należy wpisać **admin**, a w polu **password**: **admin** , od tego momentu mamy podgląd na swoim komputerze.

#### **III INFORMACJE DODATKOWE:**

**Ładowanie - proces ładowania polega na podłączeniu urządzenia do komputera lub ładowarki sieciowej. Urządzenie ma wbudowany wysokiej wydajności akumulator, który można wielokrotnie ładować. Czas ładowania ok. 4 godzin.**

#### **8. Rozwiązywanie problemów**

**Przycisk "reset"** – aby zrestartować urządzenie należy przycisnąć przycisk reset.

**Przywracanie ustawień fabrycznych –** aby przywrócić ustawienia do ustawień fabrycznych, należy przez 15 sekund przytrzymać przycisk Reset. Ta opcja jest zalecana dla każdych problemów z kamerą**.**

#### **Kamera nie działa mimo ładowania**

- należy poprawnie umieścić kartę micro SD lub ją sformatować
- należy użyć innej ładowarki lub przewodu USB
	- Wyłącz dane komórkowe oraz zapoznaj się z filmem na stronie z instrukcjami

## Informacja dla użytkowników o pozbywaniu się urządzeń elektrycznych i elektronicznych, baterii i akumulatorów (gospodarstwo domowe).

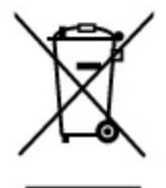

Przedstawiony symbol umieszczony na produktach lub dołączonej do nich dokumentacji informuje, że niesprawnych urządzeń elektrycznych lub elektronicznych nie można wyrzucać razem z odpadami gospodarczymi. Prawidłowe postępowanie w razie konieczności pozbycia się urządzeń elektrycznych lub elektronicznych, utylizacji, powtórnego użycia lub odzysku podzespołów polega na przekazaniu urządzenia do wyspecjalizowanego punktu zbiórki, gdzie będzie przyjęte bezpłatnie. W niektórych krajach produkt można oddać lokalnemu dystrybutorowi podczas zakupu innego urządzenia.

Prawidłowa utylizacja urządzenia umożliwia zachowanie cennych zasobów i uniknięcie negatywnego wpływu na zdrowie i środowisko, które może być zagrożone przez nieodpowiednie postepowanie z odpadami. Szczegółowe informacje o najbliższym punkcie zbiórki można uzyskać u władz lokalnych. Nieprawidłowa utylizacja odpadów zagrożona jest karami przewidzianymi w odpowiednich przepisach lokalnych.

#### Użytkownicy biznesowi w krajach Unii Europejskiej

W razie konieczności pozbycia się urządzeń elektrycznych lub elektronicznych, prosimy skontaktować się z najbliższym punktem sprzedaży lub z dostawcą, którzy udzielą dodatkowych informacji.

#### Pozbywanie się odpadów w krajach poza Unia Europejska

Taki symbol jest w ażny tylko w Unii Europejskej. W razie potrzeby pozbycia się niniejszego produktu prosimy skontaktować się z lokalnymi władzami lub ze sprzedawcą celem uzyskania informacji o prawidłowym sposobie postępowania.

# **INSTRUKCJĘ W KOLOROWEJ WERSJI CYFROWEJ MOŻNA ZNALEŹĆ NA [WWW.KAMERYSZPIEGOWSKIE.WAW.PL](http://www.kameryszpiegowskie.waw.pl/)**

# **FILM INSTRUKTAŻOWY Z URUCHOMIENIA BUDZIKA MOŻNA ZNALEŹĆ NA KANALE UŻYTKOWNIKA**

**GOSPY NA YOUTUBE.PL!**